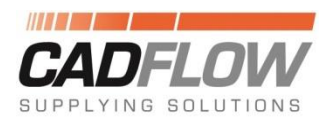

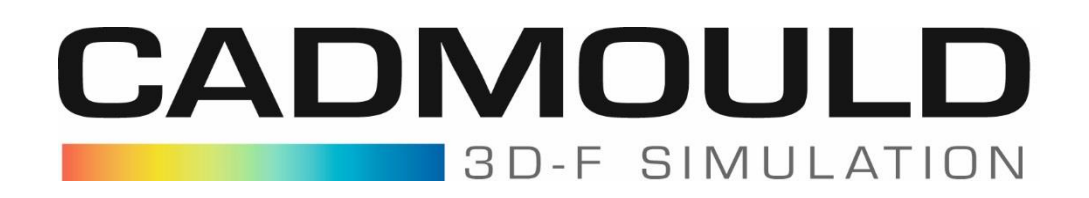

## **Afficher le minimum et le maximum d'un résultat**

Pour voir le minimum et maximum d'un résultat en un coup d'œil directement sur la pièce, activer l'option sous :

-> Vue -> Options -> Résultats

Et cocher la case Minimum/Maximum

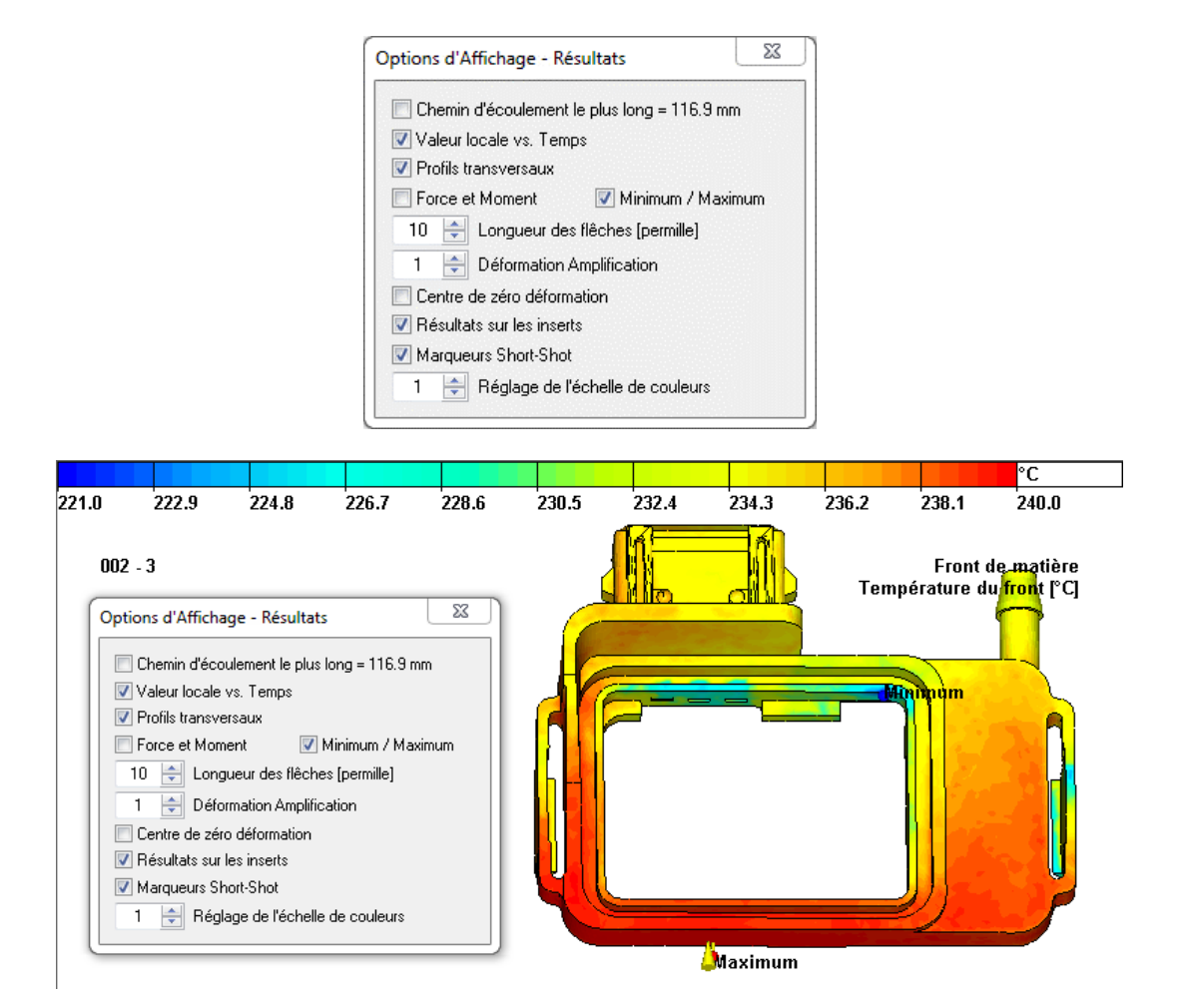

 $II$  or  $III$  and  $III$  .